**Satınalma Sipariş Tanımları ;** Satın alma taleplerinin oluşturduktan sonra siparişini de oluşturması gerekmekte . Sipariş oluşturulduğu uygulamadır.

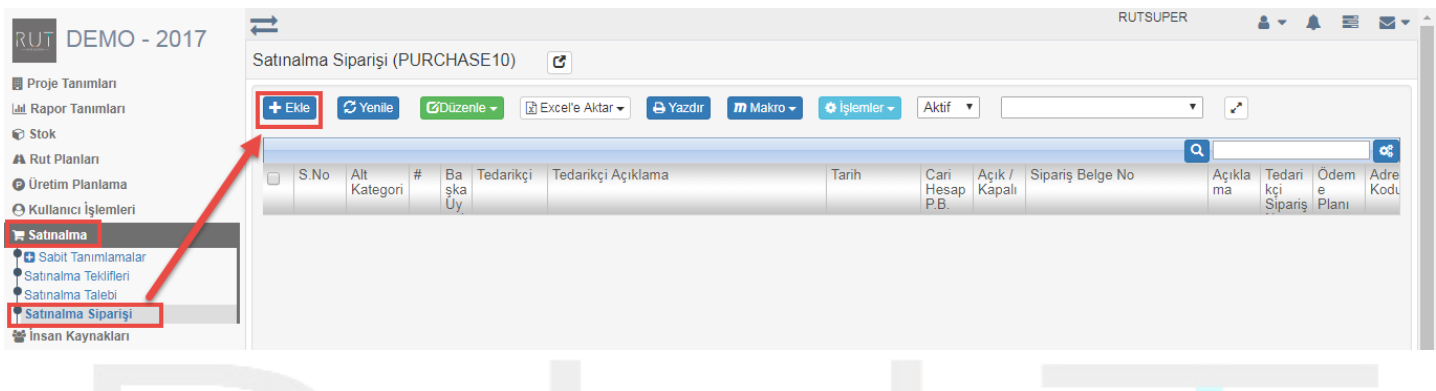

Ekle dediğimizde açılan sayfada istenilen kriterlerin seçimi yapılır. İstediğiniz kriterleri seçerek ekleyebilirsiniz.

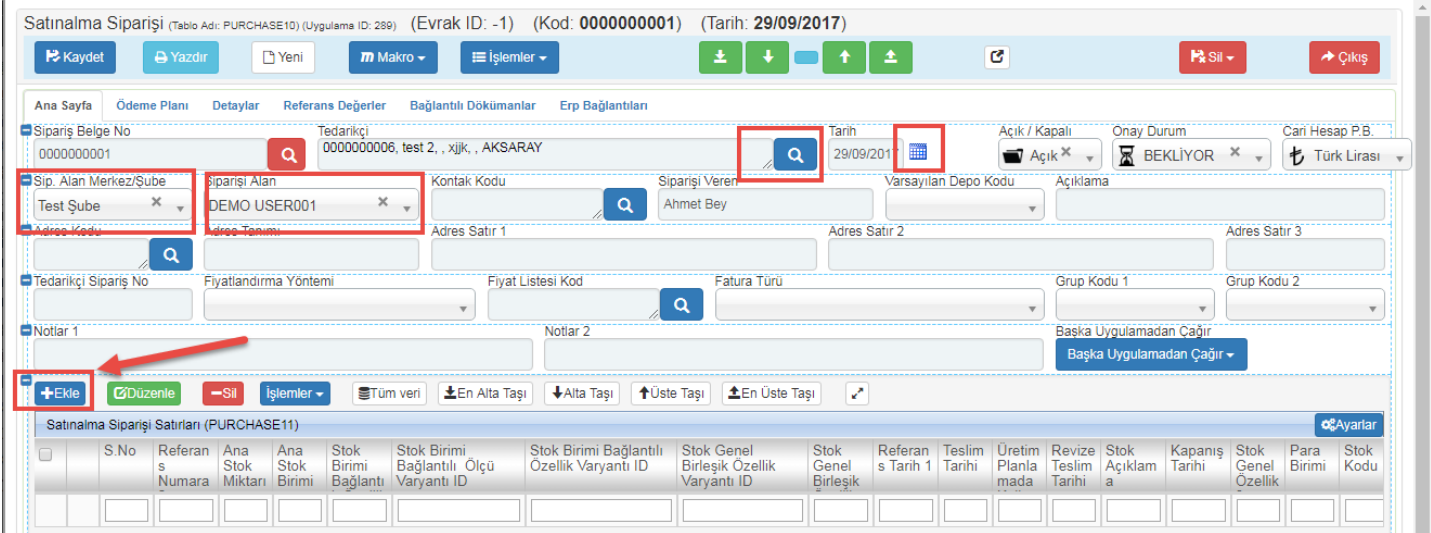

Ekle dediğimizde açılan sayfada istenilen kriterlerin seçimi yapılır. İstediğiniz kriterleri seçerek ekleyebilirsiniz.

Sayfa Sayısı: 1/1

Tarih : 19.12.2017

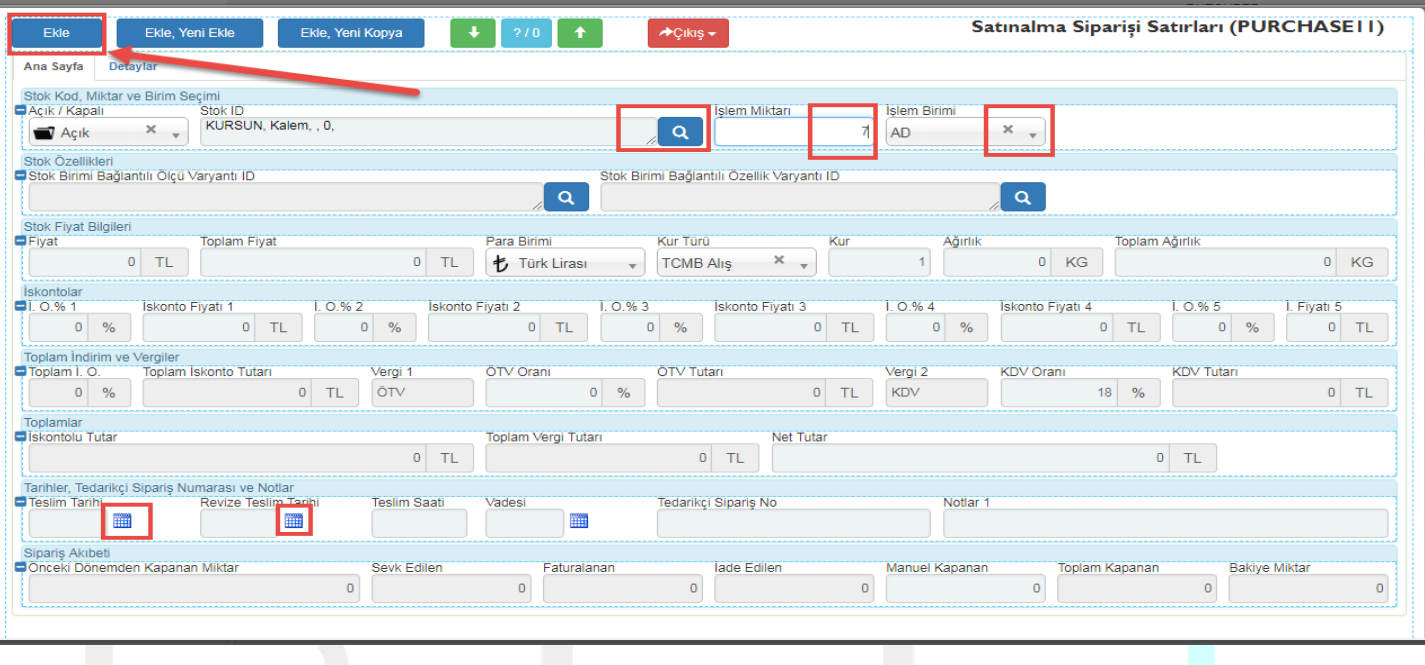

Ekledikten sonra kaydet diyerek işlemi sonlandırıyoruz. Detaylandırmak istenirse işaretli sayfalardan yapılabilir.

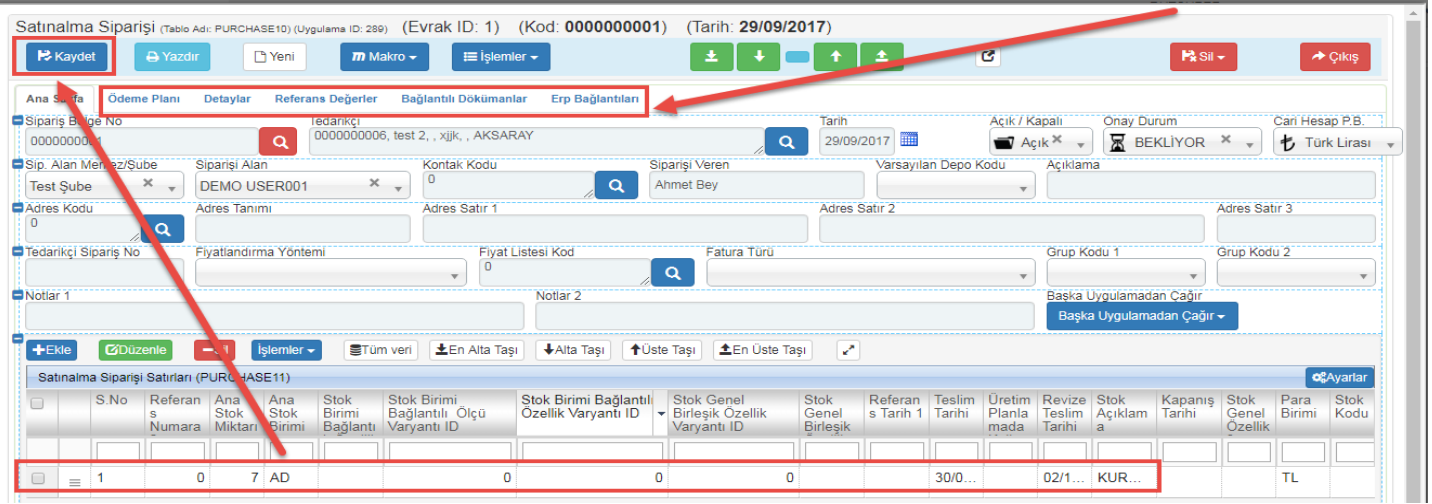

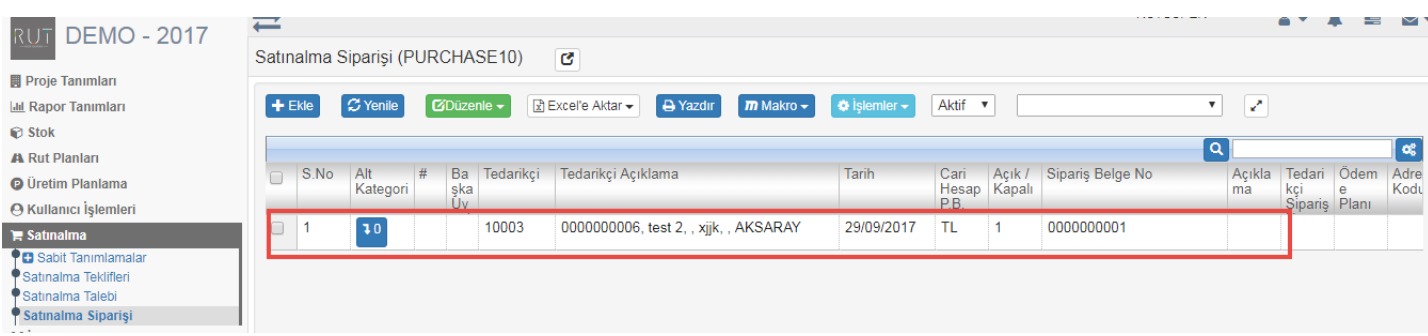